## Family Fixed Fees

Last Modified on 06/30/2020 11:23 am EDT

A FamilyFixed Fee is a useful option when the family's tuition amount doesn't follow the typical criteria, when you don't have consistent pricing for groups of families, or when a family receives a flat rate for unlimited classes. When using Post Tuition Fees (*Transactions* menu) the Fixed Fee will post as a single fee transaction regardless of class tuition fees for any enrolled students and regardless of any multi-student or multi-class discounts.

*Note:* Family Fixed Fees are an option if you use**Class Based Billing**.

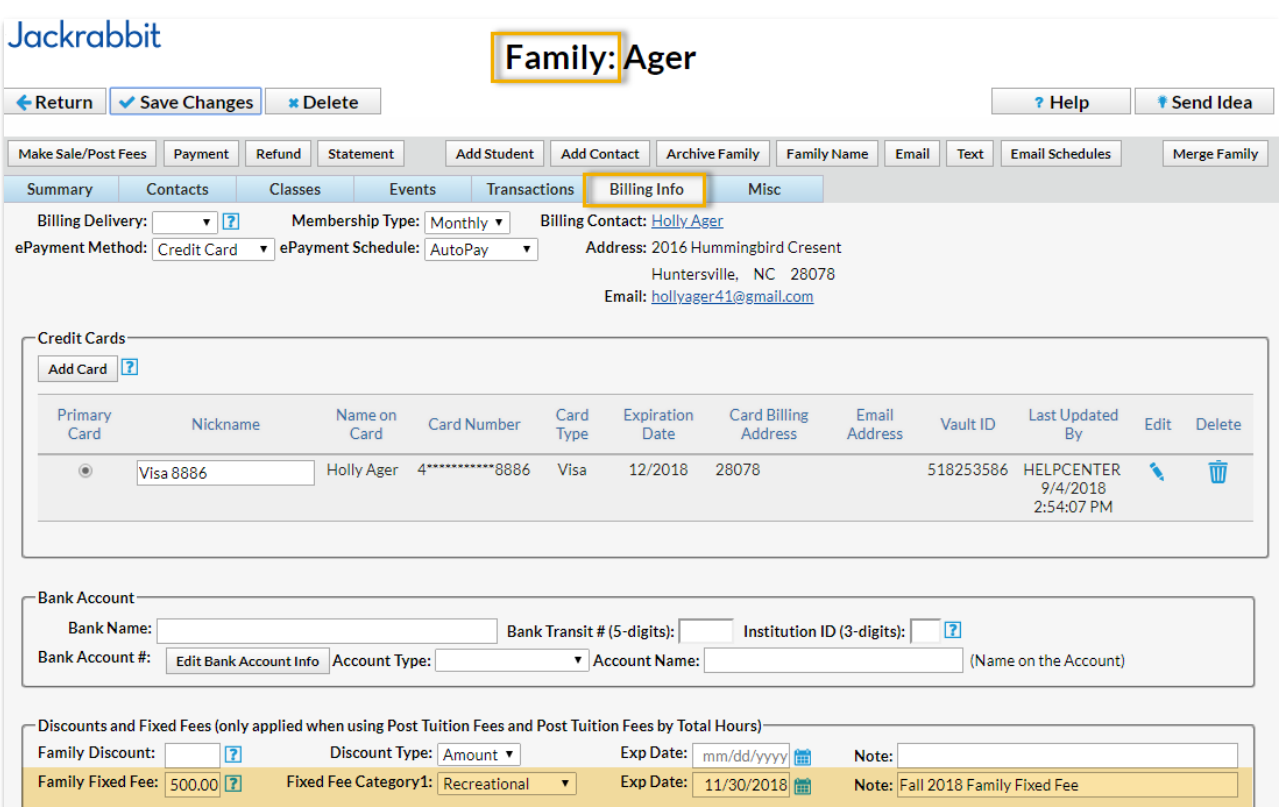

## To add a Family Fixed Fee:

- 1. In the *Family* record select the**Billing Info** tab.
- 2. Enter an **amount**in the *Family Fixed Fee* field.
- 3. Select a**Category 1** for the fee.
- 4. Assign an **Exp Date** (optional).
- 5. Add a**Note** (optional).
- 6. **Save Changes.**

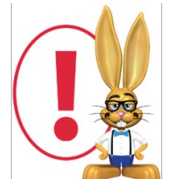

If you want to remove a Fixed Fee, clear all information in the Fixed Fee fields and save the *changes. Entering a 0 or 0.00 will post a tuition fee of \$0.00.*

## Clear Fixed Fees

A Jackrabbit User with the User ID permission*Clear Family User Defined Fields and Family/Student Fixed Fees and Discounts* (in the*Families* category of permissions) can clear all Family Fixed Fees that are currently assigned to your families. This option is found in the Tools menu.

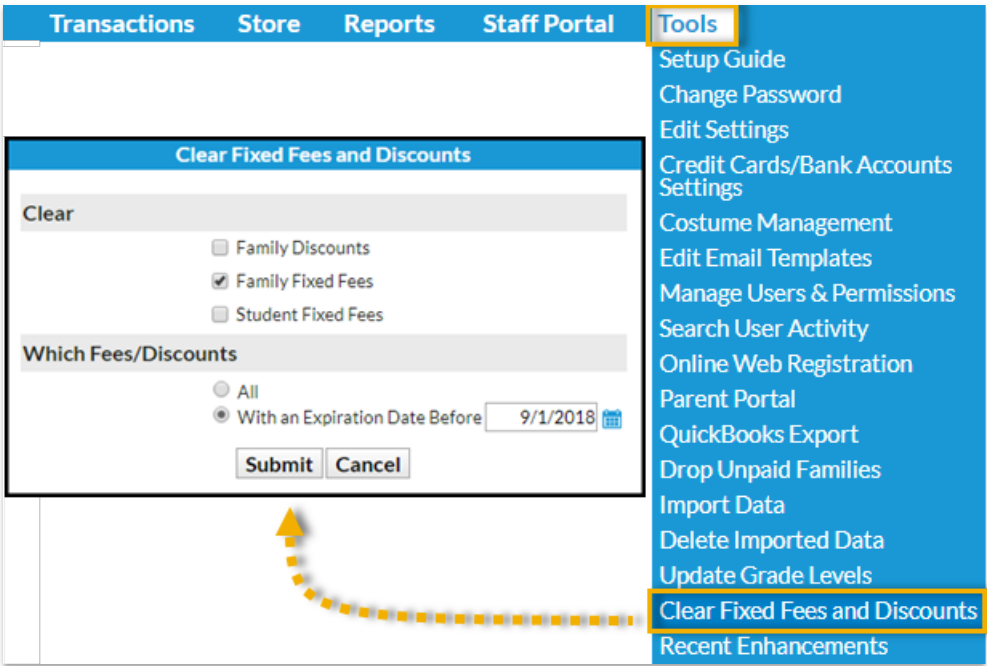

## Important Notes about Family Fixed Fees

- **Family Discounts are not** applied to Family Fixed Fees.
- Misc. Discount Settings (at the bottom of*Transactions > Post Tuition Fees*) **are** applied to Family Fixed Fees.
- A Fixed Fee may include tuition for classes that are in different Category 1s, however, you can only assign one Category 1 to the fee. Consider adding a Category 1 **drop-down** value specifically for Fixed Fee tuition revenue.
- Fixed Fees can be set to expire on a specified date. After an expiration date has passed, the Fixed Fee will be ignored when posting tuition fees.
- The Fixed Fee may need to be updated if a student adds/drops a class. You will be given the option to update the fee during the enroll/drop process.

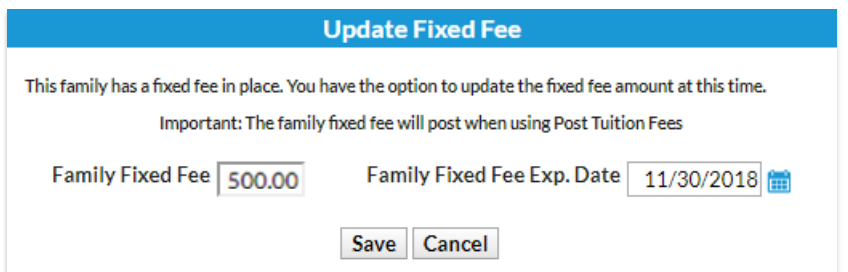

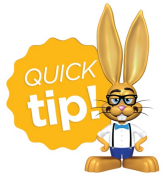

Use *Search* from the*Families* menu to create a list of families who have Fixed Fees by setting *Has Family Fixed Fee* to Yes. Create a list of families who have a Fixed Fee that has expired by setting *Has Family Fixed Fee* to Expired**.**